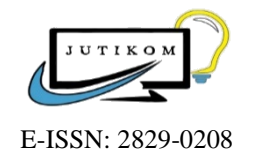

**Jurnal Teknik Informatika dan Komputer**

**https://journal.uhamka.ac.id/index.php/jutikom**

# **Perancangan Sistem** *Inventory Spare Part* **Elektronik Berbasis** *Web Application* **(Studi Kasus: Maspion** *Service Center***)**

**Luqman Abdur Rahman Malik<sup>1</sup> , Rizki Kamelia<sup>1</sup> , Firman Noor Hasan<sup>1</sup>**

<sup>1</sup> Teknik Informatika Fakultas Teknologi Industri dan Informatika Universitas Muhammadiyah Prof. Dr. HAMKA, Jakarta, Indonesia

Email: [luqmanmalik128@gmail.com,](mailto:luqmanmalik128@gmail.com) [rizkikamelia23oct@gmail.com,](mailto:rizkikamelia23oct@gmail.com) firman.noorhasan@uhamka.ac.id

### **ABSTRAK**

Dalam penelitian ini bertujuan untuk merancang sistem inventory *stok spare part* yang mempermudah dan mempercepat pembuatan laporan *stok spare part* di Maspion *Service Center* serta menghindari terjadinya resiko kesalahan pencatatan data yang terjadi selama pendataan *stok spare part*. Metode pengembangan sistem yang digunakan pada penelitian ini adalah metode *waterfall*. Sedangkan, metode testing yang digunakan oleh peneliti adalah metode *Blackbox Testing*. Hasil penelitian ini adalah terbukti dapat menghindari terjadinya resiko kesalahan pencatatan data yang terjadi selama pendataan *stok spare part,* dengan adanya *database stok spare part* yang tidak memungkinkan dengan jenis *spare part* yang sama dalam dua kali.

**Kata kunci** : *service center, inventory, spare part, waterfall, blackbox testing*

### **ABSTRACT**

*In this study the aim was to design a spare part stock inventory system that simplifies and speeds up the preparation of spare part stock reports at the Maspion Service Center and avoids the risk of data recording errors that occur during spare part stock data collection. The system development method used in this study is the waterfall method. Meanwhile, the testing method used by researchers is the Blackbox Testing method. The results of this study are proven to be able to avoid the risk of data recording errors that occur during the data collection of spare part stocks, with the existence of a spare part stock database that does not allow the same type of spare part twice.*

**Keywords** : *service center, inventory, spare part, waterfall, blackbox testing* \_\_\_\_\_\_\_\_\_\_\_\_\_\_\_\_\_\_\_\_\_\_\_\_\_\_\_\_\_\_\_\_\_\_\_\_\_\_\_\_\_\_\_\_\_\_\_\_\_\_\_\_\_\_\_\_\_\_\_\_\_\_

#### **1. PENDAHULUAN**

Lingkungan bisnis di dunia industri semakin kompetitif karena pesatnya perkembangan teknologi. Bahkan di dunia bisnis yang masih memungkinkan memaksa untuk melakukan sesuatu dengan cara kuno maka akan memakan waktu, kemajuan teknologi telah memberikan dampak yang signifikan di segala bidang. Saat ini, sebagian besar pekerjaan dilakukan dengan bantuan alat dan perlengkapan berteknologi tinggi atau bahkan sebuah sistem yang mempermudah pekerjaan manusia (Saputra & Hasan, 2023). Sistem komputer banyak digunakan dalam bisnis saat ini untuk membantu karyawan mengelola data mereka.

Banyak bisnis komersial menggunakan aplikasi untuk meningkatkan produktivitas dalam pengumpulan, pemrosesan, dan pemanfaatan data, terutama untuk keperluan internal. Dikarenakan saat ini banyak pelaku bisnis yang kesulitan memproses penjualan, perkembangan bisnis di Indonesia membutuhkan solusi yang dapat

mempercepat proses pengolahan data dan penyampaian informasi yang lebih akurat dan terpercaya (Nurhayati & Syarif, 2017).

Service Center Maspion yang bergerak di bidang jasa dan penjualan namun belum melengkapi informasi secara maksimal memiliki ciri khas yaitu prosedur pemindahan stok spare part dari cabang satu ke cabang lainnya masih dilakukan dengan pencatatan di buku besar yang membutuhkan banyak biaya dan waktu untuk menyelesaikan. Pengolahan data barang tersebut masih dilakukan secara manual di Maspion Service Center, yang menimbulkan risiko dan Permasalahan baru seperti kesalahan pencatatan data yang terjadi pada saat pengumpulan data stok suku cadang (Bunyamin & Budi,  $2016$ ).

Sistem informasi adalah sekelompok komponen terkait yang bekerja sama sebagai satu kesatuan untuk mengintegrasikan data, memproses informasi, menyimpan informasi, dan menyebarkannya (Afni et al., 2022). Istilah "sistem informasi" juga dapat merujuk pada sekelompok elemen yang digunakan oleh bisnis atau organisasi untuk mengelola penciptaan dan aliran informasi (Soepomo, 2014).

Situs web, terkadang dikenal sebagai situs web atau hanya situs, adalah kumpulan halaman web dengan topik terkait yang terkadang dilengkapi dengan gambar, video, atau jenis aset lainnya. Aplikasi yang dijalankan dan disimpan di lingkungan server web disebut sebagai aplikasi web. Aplikasi web akan bereaksi terhadap setiap permintaan yang dibuat oleh pengguna menggunakan aplikasi klien (browser web), dan pengguna akan menerima hasilnya. Halaman web yang ditampilkan di layar web saat menggunakan aplikasi web (Maharani, D., 2017).

Suatu sistem kebijakan dan kontrol yang dikenal sebagai inventaris melacak tingkat inventaris dan memutuskan level apa yang harus dipertahankan ketika inventaris perlu diisi ulang. Kelayakan struktur organisasi dan kebijakan operasi produksi akan dimungkinkan oleh sistem persediaan. Diantisipasi bahwa manajemen akan bertugas menempatkan pesanan dan menerima pengiriman dengan bantuan sistem inventaris ini. Hal ini dapat dicapai dengan mengawasi waktu ketika pesanan dilakukan, memelihara atau memantau cara pemesanan barang, berapa banyak barang yang dipesan, dan dari vendor mana (Hasanudin, 2018).

Bahasa skrip yang disebut PHP: Hypertext Preprocessor dapat dimasukkan ke dalam HTML atau disematkan di dalamnya. Saat ini, PHP adalah bahasa pemrograman sisi server yang populer, terutama untuk membangun halaman web yang dinamis. Bahasa pemrograman PHP diperlukan untuk beberapa tugas pengembangan web, seperti memproses data yang dikirimkan pengunjung.

## **2. METODE PENELITIAN**

Pada penelitian ini menggunakan metode *Waterfall* atau model air terjun yang menyediakan analisis, desain, pengkodean, pengujian, dan metode sekuensial atau

sekuensial berbasis tahap dukungan untuk alur hidup perangkat lunak (Hirmawan et al., 2016).

#### **2.1. Teknik Pengumpulan Data**

#### **a. Studi Literatur**

Studi literatur dilakukan untuk mengetahui pola penelitian yang terjadi di bidang *stok spare part*. Studi literatur dilakukan untuk mengulas jurnal-jurnal yang telah ada dan digunakan untuk menentukan studi kasus serta metode yang akan digunakan peneliti saat melakukan penelitian.

### **b. Wawancara**

Wawancara ini dilakukan untuk memperoleh data dari narasumber dalam penelitian ini peneliti menanyakan beberapa hal yang terkait dengan proses sistem inventory spare part elektronik yang ada di Maspion *Service Center*. Metode ini digunakan untuk mendapatkan data dan fakta – fakta tentang proses tata cara laporan stok spare part elektronik di Maspion *Service Center*.

# **c. Observasi**

Observasi adalah kegiatan mempelajari suatu gejala dan peristiwa melalui upaya mengamati dan mencatat data atau informasi secara sistematis. Peneliti mengadakan pengamatan langsung ke lapangan untuk memperoleh data atau informasi yang akurat mengenai sistem *inventory spare part* pada Maspion *Service Center* (Mersiana & Perwandari, 2017).

## **2.2. Teknik Perancangan**

Model air terjun menyediakan pendekatan alur hidup perangkat lunak secara sekuential atau terurut dimulai dari analisis, desain, pengkodean, pengujian, dan tahap pendukung (support) (Hirmawan et al., 2016).

## **2.3. Teknik Pengujian Sistem**

Metode Pengujian *Blackbox Testing* adalah teknik pengujian sistem yang peneliti gunakan. Karena pendekatan Pengujian *Blackbox* hanya membutuhkan batas bawah dan atas dari data yang diantisipasi, ini mudah diterapkan. Jumlah bidang data entri yang akan diuji, persyaratan entri, dan huruf besar dan kecil semuanya dapat digunakan untuk memperkirakan jumlah data uji. kurang memenuhi Selain itu, dengan menggunakan metode ini, dapat ditentukan apakah fungsionalitas masih dapat menerima input data yang salah, yang akan mengurangi validitas data yang disimpan.

#### **3. HASIL DAN PEMBAHASAN**

Proses pembuatan sistem inventory spare part berbasis web akan dijelaskan oleh peneliti pada bab ini. guna memudahkan dan mempercepat pelaporan stock spare part di Maspion Service Center tanpa pencatatan di buku besar.

# **3.1 Perancangan Sistem**

#### **Jurnal Teknik Informatika dan Komputer** Luqman Abdur Rahman Malik, 2023 Vol. 2, No. 1, Hal. 8-17, 2023

Sistem yang akan dibuat adalah sebuah aplikasi berbasis web yang berfungsi sebagai staff gudang, super admin, dan admin kontrol untuk memasukkan dan mengelola data suku cadang masuk dan keluar. Sistem ini mempersingkat pengelolaan laporan dan pencatatan di Maspion Service Center, menghilangkan kebutuhan akan berkas-berkas berwujud yang nantinya akan mempersulit proses pelaporan dan pencatatan serta proses pencatatan secara manual.

## **3.2 Perancangan Use Case Diagram**

Gambar 1 dibawah ini merupakan gambar dari perancangan *use case diagram.*

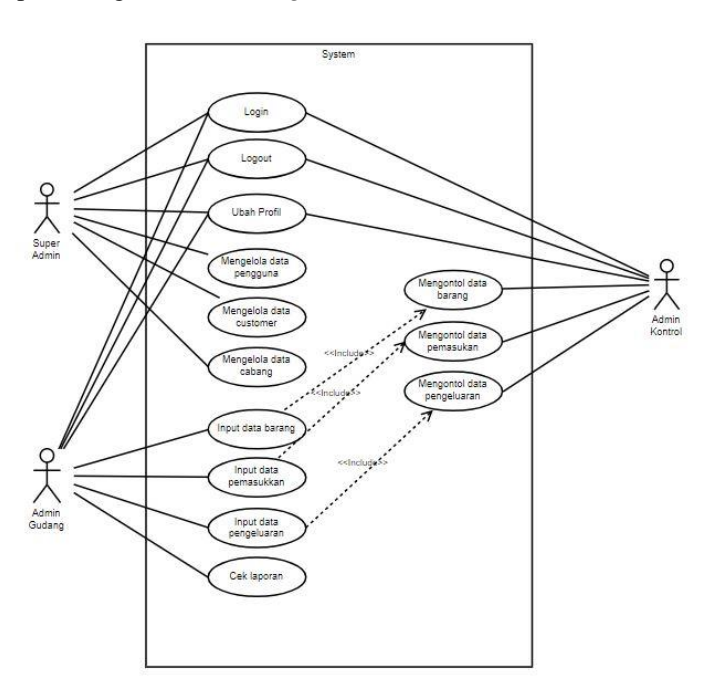

**Gambar 1.** *Use Case Diagram*

#### **3.3 Perancangan Activity Diagram**

Diagram aktivitas sistem ini dimaksudkan untuk menggambarkan semua tindakan sistem, termasuk tindakan yang dilakukan pengguna. Aktivitas, tindakan, pengulangan, pilihan, dan konkurensi semuanya termasuk dalam diagram aktivitas organisasi, yang merupakan representasi visual dari UML.

Operasi sistem yang dilakukan oleh pengguna Super Admin saat login dengan nama pengguna dan kata sandi untuk melihat tampilan halaman dasbor pengguna Super Admin dijelaskan di bagian ini.

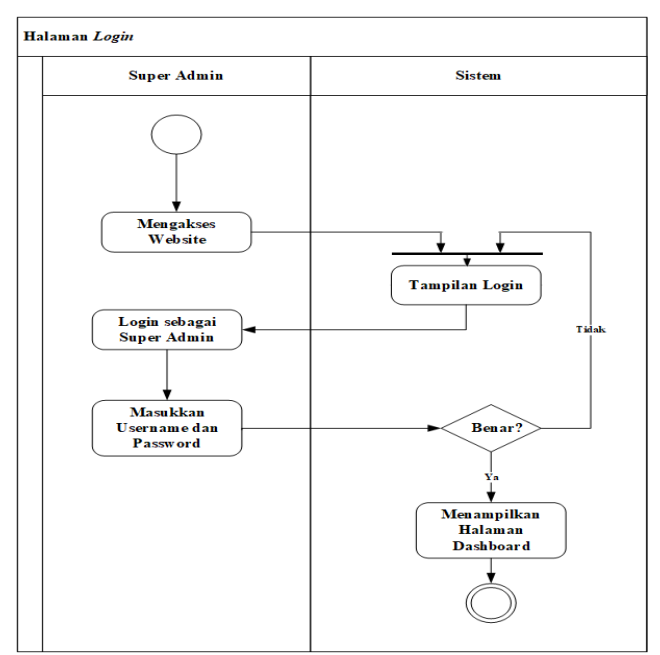

**Gambar 2.** *Activity diagram* untuk aktivitas *login* (super admin)

Pada bagian ini terdapat penjelasan dari aktivitas sistem yang dilakukan oleh Staf Gudang saat menginput data pemasukan detail dengan memasukan data-data pemasukan detail.

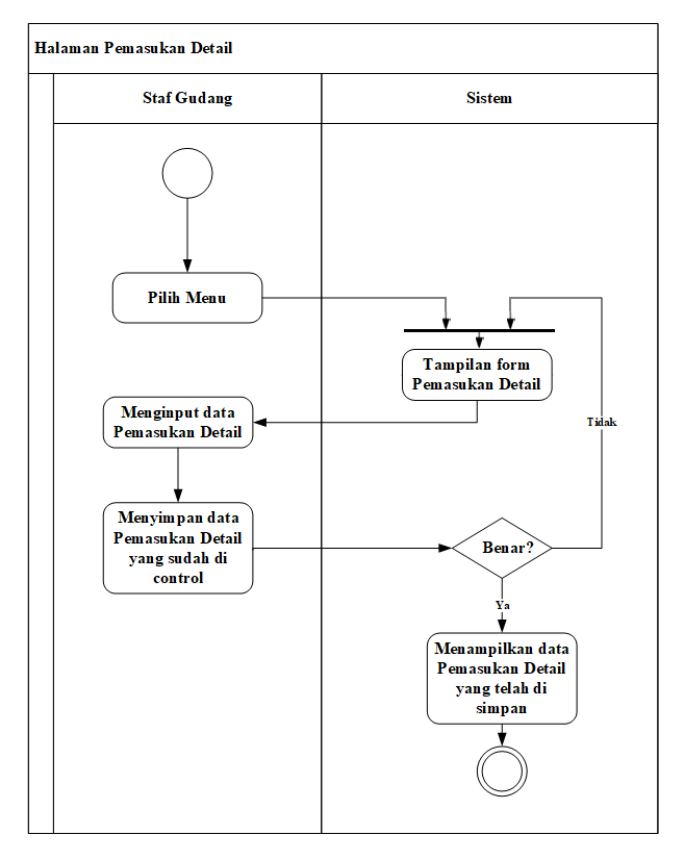

**Gambar 3.** *Activity diagram* untuk aktivitas pemasukan detail (staf gudang)

Pada bagian ini terdapat penjelasan dari aktivitas sistem yang dilakukan oleh *Staf Gudang* saat meng*input* data pengeluaran detail dengan memasukan data-data pengeluaran detail.

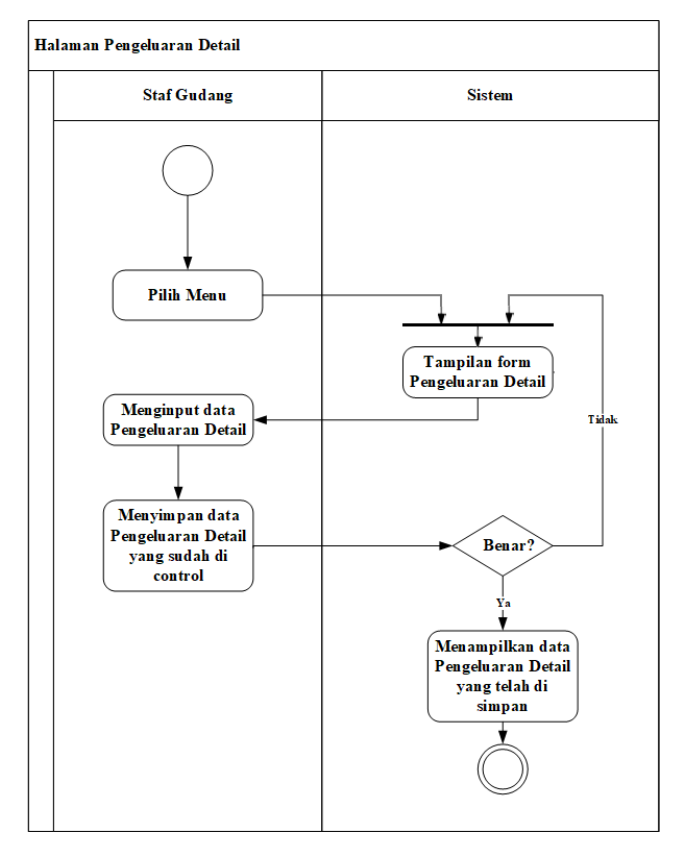

**Gambar 4.** *Activity diagram* untuk aktivitas pengeluaran detail (staf gudang)

Pada bagian ini terdapat penjelasan dari aktivitas sistem yang dilakukan oleh *Staf Gudang* untuk *logout*.

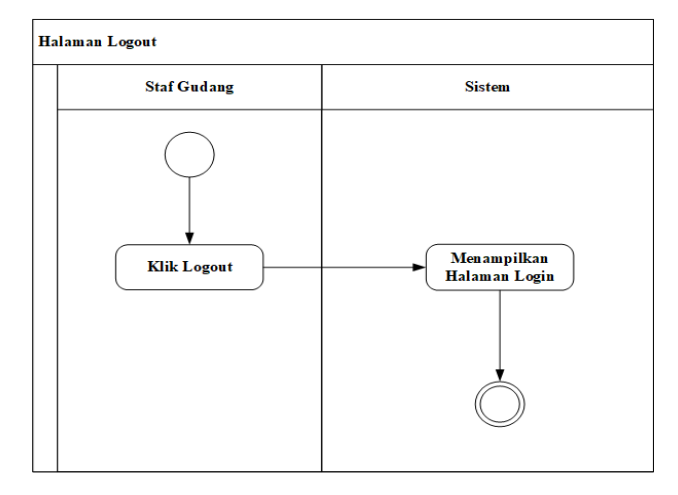

**Gambar 5.** *Activity diagram* untuk aktivitas logout (Staf Gudang)

#### **3.4 Perancangan Squence Diagram**

*Sequence diagram* adalah gabungan antara sejumlah objek dimana kegunaannya adalah untuk dapat berinteraksi antara satu objek dengan suatu rangkaian pesan atau

barang. Berikut ini adalah *sequence diagram* pada aplikasi *inventory spare part* :

Pada gambar 6 dibawah ini, menjelaskan bagaimana proses *login* untuk *super admin* pada halaman *website*. Dimana pada proses ini *super admin* dapat melakukan *login* pada *website* terlebih dahulu. untuk mengakses ke *web,* harus memasukkan *username* dan *password* di *form login*. Setelah itu *super admin* dapat mengecek data *login* apakah sudah benar apakah salah jika benar maka otomatis ke simpan ke *database* dan jika terjadi kesalahan maka sistem akan menampilkan pesan berupa gagal untuk *login*. Dan jika sudah benar semua akan berhasil masuk ke halaman *dashboard website.*

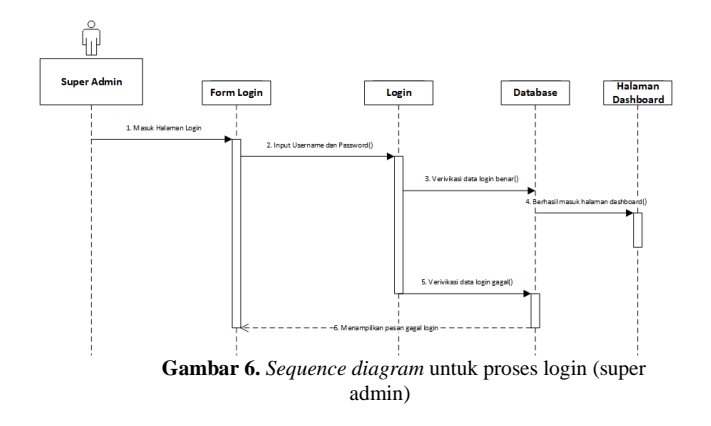

Pada gambar 7 *sequence diagram* dibawah, bagaimana *Staf* Gudang melakukan proses *input* data barang dimana *Staf* Gudang sebelumnya harus login ke sistem dengan memasukkan *password* dan *username* jika sudah Staf Gudang masuk ke halaman utama. Lalu *Staf* Gudang pilih menu data barang, setelah itu *website* menampilkan data menu barang lalu *staf* gudang dapat meng*input* data barang. Setelah itu data yang sudah di *input* akan secara otomatis berhasil disimpan.

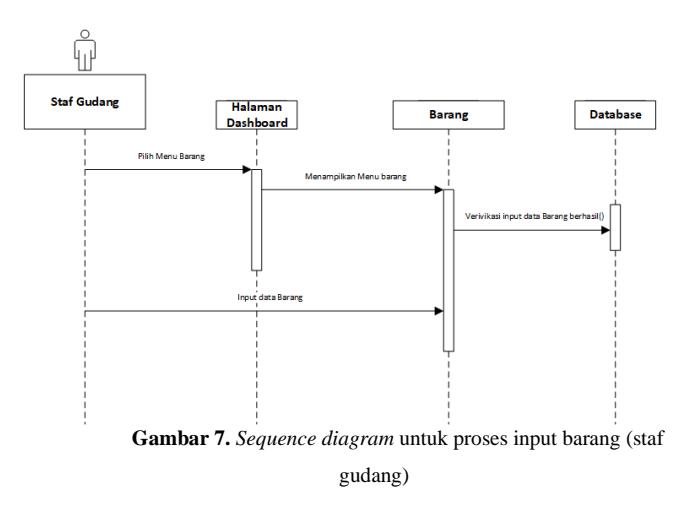

Pada gambar 8 *sequence diagram* dibawah, bagaimana *Staf* Gudang melakukan proses *edit* data barang dimana *Staf* Gudang sebelumnya harus pilih menu data barang all lalu pilih menu edit dengan begitu maka akan masuk ke halaman pemasukan lalu pilih menu pemasukan detail jika sudah Staf Gudang akan mengedit data barang. Setelah itu data yang sudah di edit akan secara otomatis berhasil disimpan.

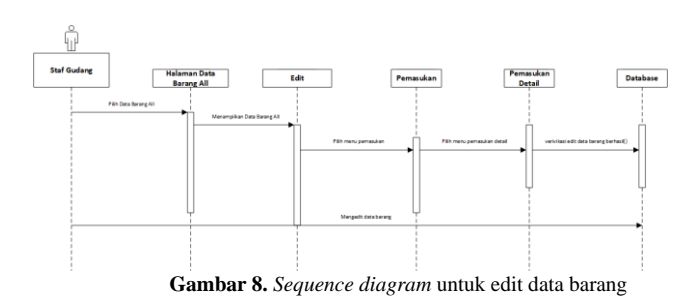

Pada gambar 9 *sequence diagram* dibawah, bagaimana *Staf* Gudang melakukan proses *input* data pengeluaran dimana *Staf* Gudang sebelumnya harus login ke sistem dengan memasukkan *password* dan *username* jika sudah *Staf* Gudang masuk ke halaman utama. Lalu *Staf* Gudang pilih menu data pengeluaran, setelah itu *website* menampilkan data menu pengeluaran lalu *staf* gudang dapat meng*input* data pengeluaran. Setelah itu data yang sudah di *input* akan secara otomatis berhasil disimpan.

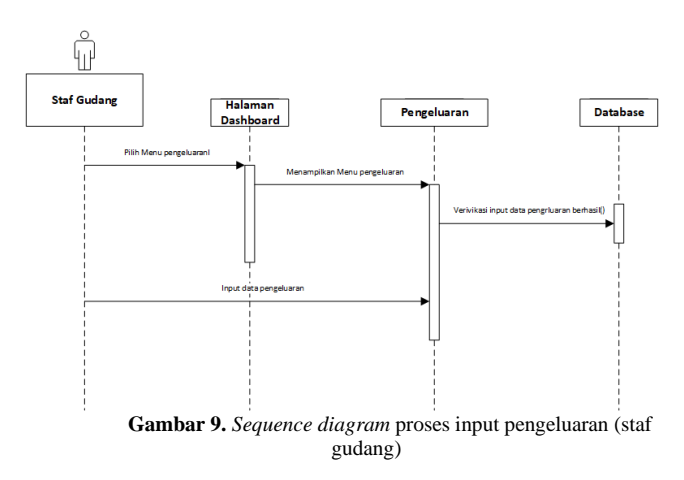

Pada gambar 10 dibawah ini, menjelaskan tentang proses *logout staf* gudang di aplikasi. Dimana saat *staf* gudang sudah masuk halaman aplikasi maka *staf* gudang bisa langsung *logout* dimana *staf* gudang harus mengklik tombol *logout* pada halaman utama, lalu *staf* gudang akan otomatis berhasil *logout*.

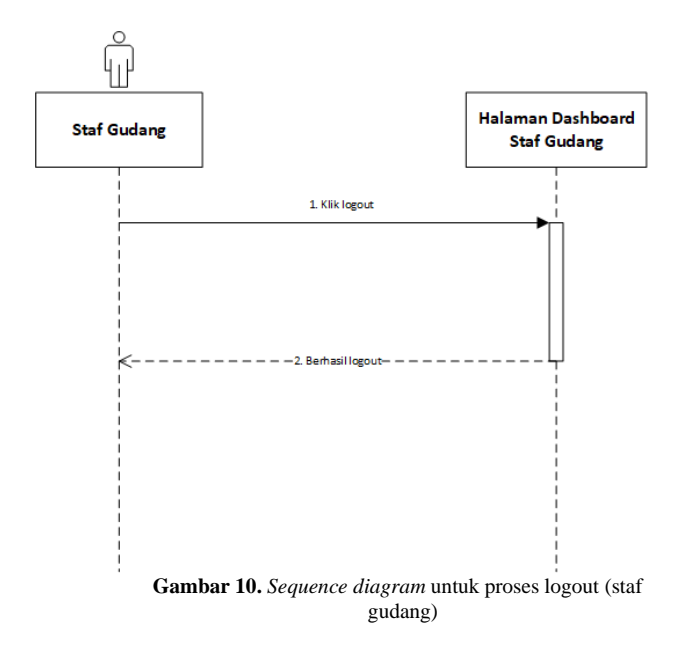

#### **3.5 Perancangan Class Diagram**

Pada *class diagram* di bawah ini merupakan sebuah *diagram* yang menghubungkan suatu hubungan antar *class* yang memilih atribut dan fungsi dari sebuah objek. *Class diagram* aplikasi *inventory spare part* ini dapat dilihat pada gambar 11 berikut.

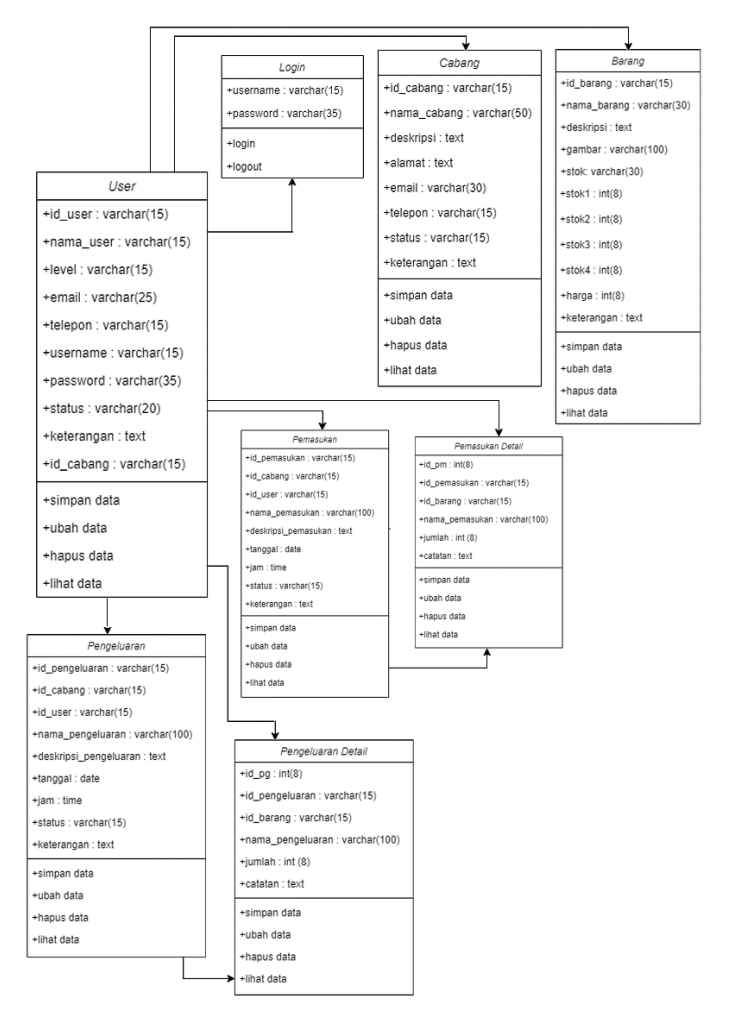

**Gambar 11.** Perancangan *Class Diagram*

#### **3.6 Perancangan Database**

Berikut merupakan table 1 yang berisi perancangan database:

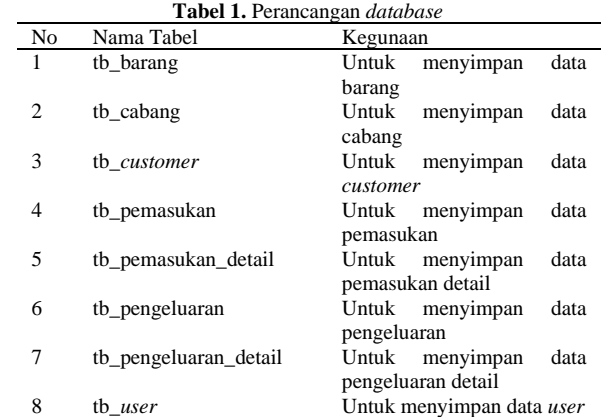

Berikutnya dilakukan perancangan tabel barang untuk menyimpan data barang. Dalam *table* tb\_barang terdapat atribut yaitu id\_barang, nama\_barang, deskripsi, gambar, stok, stok1, stok2, stok3, stok4, harga, dan keterangan. Dimana id\_barang sebagai *primary key.*

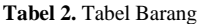

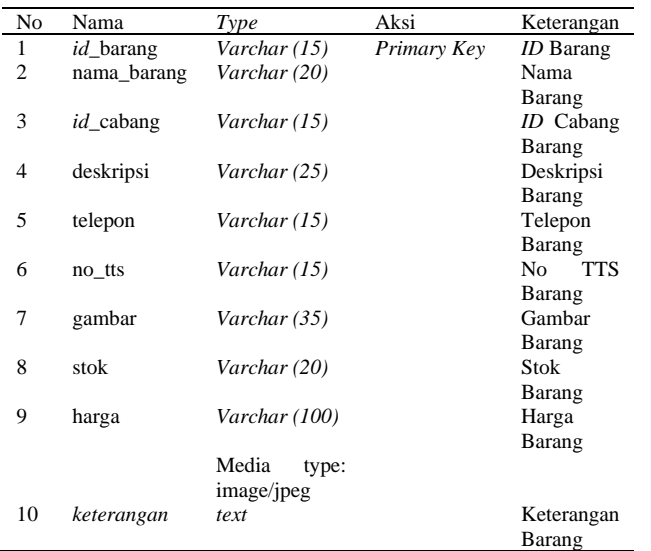

Tabel 3 cabang untuk menyimpan data cabang. Dalam *table* tb\_cabang terdapat atribut yaitu id\_cabang, nama cabang, deskripsi, alamat, email, telepon, status, dan keterangan. dimana *id*\_cabang sebagai *primary key.*

**Tabel 3.** Tabel Cabang

| N <sub>0</sub> | Nama             | Type           | Aksi        | Keterangan    |
|----------------|------------------|----------------|-------------|---------------|
| 1              | <i>id</i> cabang | Varchar $(15)$ | Primary Key | Id Cabang     |
| $\overline{c}$ | nama_cabang      | Varchar (50)   |             | Nama          |
|                |                  |                |             | Cabang        |
| 3              | deskripsi        | text           |             | Deskripsi     |
| 4              | alamat           | text           |             | Alamat        |
| 5              | email            | Varchar (30)   |             | Email         |
| 6              | telepon          | Varchar $(15)$ |             | Telepon       |
| 7              | status           | Varchar (15)   |             | <b>Status</b> |
| 8              | keterangan       | text           |             | Keterangan    |

Tabel 4 *customer* untuk menyimpan data *customer*. Dalam *table* tb\_*customer* terdapat atribut yaitu id\_customer, nama *customer*, deskripsi, alamat, email, telepon, status, dan keterangan. Dimana *id\_customer* sebagai *primary key.*

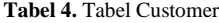

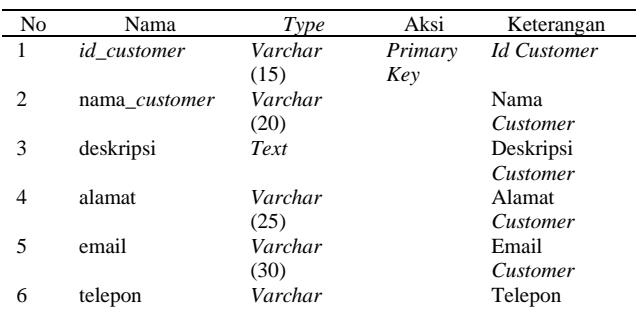

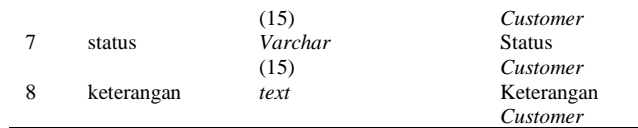

Tabel 5 pemasukan untuk menyimpan data pemasukan. Dalam *table* tb\_pemasukan terdapat atribut yaitu *id*\_pemasukan, *id*\_cabang, *id*\_user, nama\_pemasukan, deskripsi\_pemasukan, tanggal, jam, status, dan keterangan. Dimana *id*\_pemasukan sebagai *primary key.*

**Tabel 5.** Tabel Pemasukan

| No | Nama                | Type    | Aksi    | Keterangan     |
|----|---------------------|---------|---------|----------------|
| 1  | <i>id</i> pemasukan | Varchar | Primary | ID             |
|    |                     | (15)    | Key     | Pemasukan      |
| 2  | id cabang           | Varchar |         | ID Cabang      |
|    |                     | (15)    |         |                |
| 3  | id user             | Varchar |         | <i>ID</i> User |
|    |                     | (15)    |         |                |
| 4  | nama_pemasukan      | Varchar |         | Nama           |
|    |                     | (100)   |         | Pemasukan      |
| 5  | deskripsi_pemasukan | text    |         | Deskripsi      |
|    |                     |         |         | Pemasukan      |
| 6  | tanggal             | date    |         | Tanggal        |
| 7  | jam                 | time    |         | Jam            |
| 8  | status              | Varchar |         | <b>Status</b>  |
|    |                     | (15)    |         |                |
| 9  | keterangan          | text    |         | Harga          |
|    |                     |         |         | Barang         |

Tabel 6 pengeluaran untuk menyimpan data pengeluaran. Dalam *table* tb\_pengeluaran terdapat atribut yaitu *id*\_pngeluaran, *id*\_cabang, *id*\_user, nama\_pengeluaran, deskripsi\_pengeluaran, tanggal, jam, status, dan keterangan. Dimana *id*\_pengeluaran sebagai *primary key.*

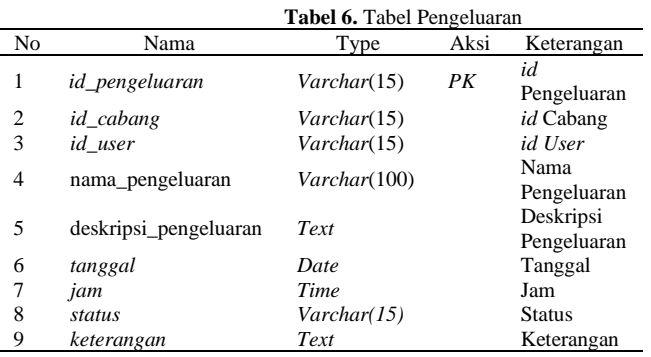

#### **3.7 Perancangan Antarmuka (***Interface***)**

Tahap selanjutnya adalah melakukan perancangan *interface* pada aplikasi Sistem *Inventory Spare Part* Maspion *Service Center*. Pada gambar 12 yakni *interface* untuk login, *user* dapat melakukan *login* dengan mengisi *username* dan *password*. Jika *username* dan *password* benar maka akan mengarah ke halaman *dashboard*. Jika data salah akan kembali ke halaman *login*.

#### **Jurnal Teknik Informatika dan Komputer** Luqman Abdur Rahman Malik, 2023

Vol. 2, No. 1, Hal. 8-17, 2023

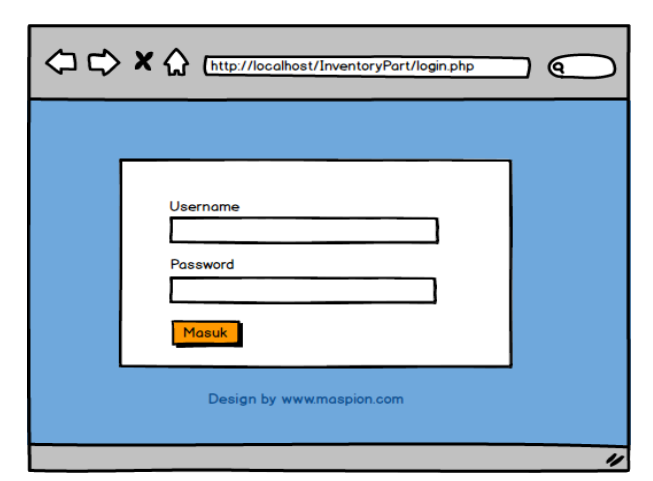

**Gambar 12.** Tampilan Perancangan Antarmuka untuk *Form Login*

Gambar 13 dibawah adalah tampilan menu barang untuk menginput data barang dengan mengisi nama barang, deksripsi, gambar, harga, dan catatan.

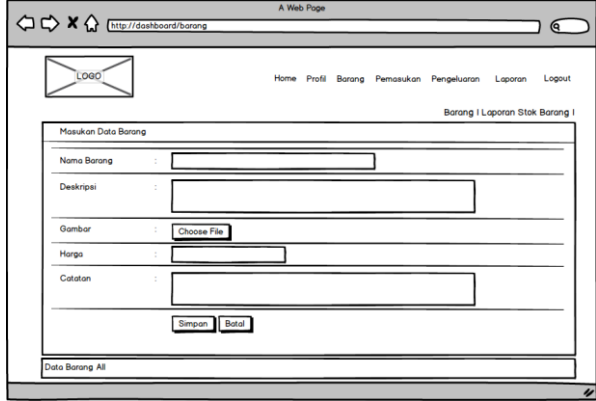

**Gambar 13.** Tampilan Form Menu Barang

Gambar 14 adalah tampilan menu pemasukan detail untuk menginput data pemasukan detail dengan mengisi pilih barang, jumlah, dan catatan.

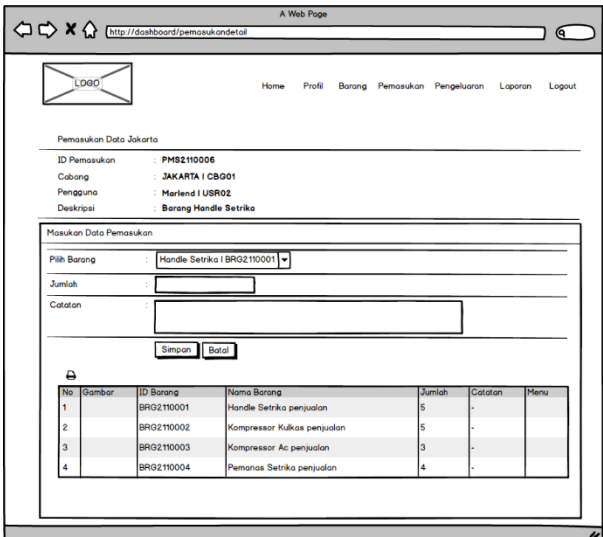

**Gambar 14.** Tampilan Form Menu Pemasukan Detail

Gambar 15 di bawah adalah tampilan menu pengeluaran detail untuk menginput data pengeluaran detail dengan mengisi pilih barang, jumlah, dan catatan.

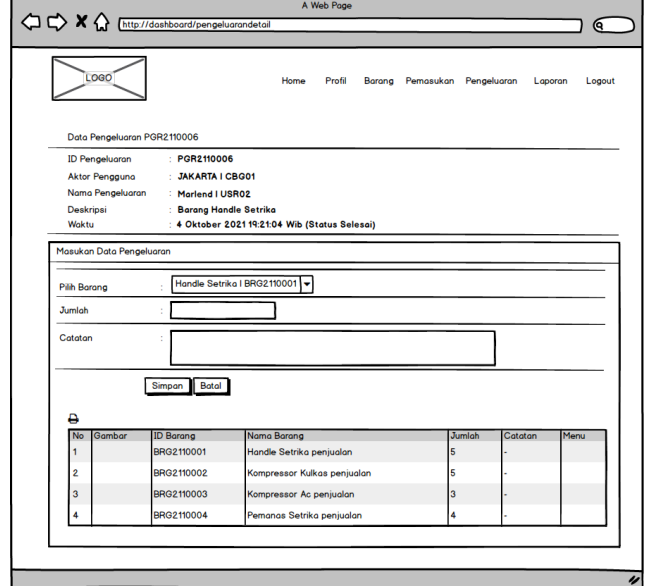

**Gambar 15.** Tampilan Form Menu Pengeluaran Detail

### **3.8 Implementasi Sistem**

Peneliti sekarang mengintegrasikan antarmuka ke dalam sistem yang digunakan oleh admin super, pekerja gudang, dan kontrol admin setelah membuatnya. Antarmuka untuk sistem inventori suku cadang elektronik berbasis aplikasi web diimplementasikan sebagai berikut (studi kasus: Maspion Service Center). Halaman ini merupakan tampilan halaman *login user (Super Admin, Staf* Gudang *dan Admin Control)*, disini *user* memasukkan *username* dan *password*. Tampilan halaman *login* dapat dilihat pada gambar 16.

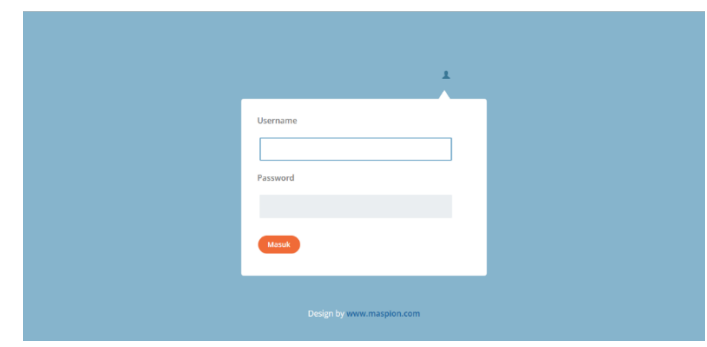

**Gambar 16.** Halaman Login

Halaman ini merupakan tampilan halaman pemasukan, disini *staf* gudang memasukkan data pemasukan seperti pilih pengguna, nama *supplier*, deskripsi, status dan keterangan. Tampilan halaman pemasukan dapat dilihat pada gambar 17.

# **Jurnal Teknik Informatika dan Komputer** Luqman Abdur Rahman Malik, 2023

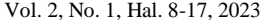

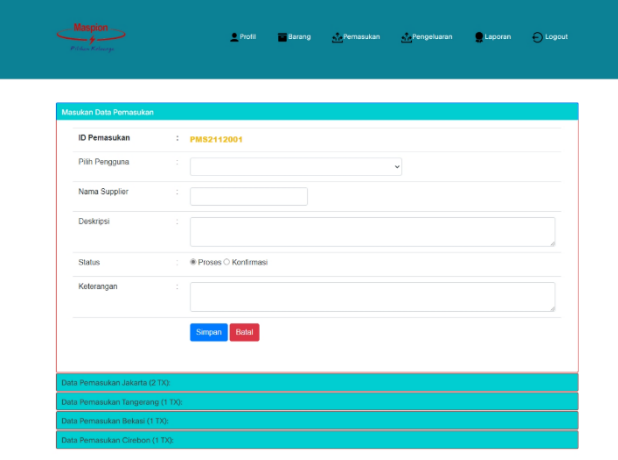

**Gambar 17.** Tampilan Halaman Pemasukan Staf Gudang

Halaman ini merupakan tampilan halaman pengeluaran, disini *staf* gudang memasukkan data pengeluaran seperti pilih pengguna, pelanggan/*distributor*, deskripsi, status dan keterangan. Tampilan halaman pengeluaran dapat dilihat pada gambar 18.

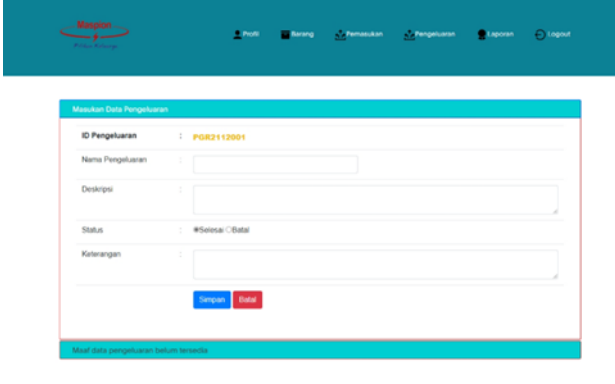

**Gambar 18.** Tampilan Halaman Pengeluaran Staf Gudang

Halaman ini merupakan tampilan halaman laporan, disini staf gudang memasukkan data untuk mencetak data pemasukan pengeluaran dengan memilih kategori cari dan item. Tampilan halaman laporan dapat dilihat pada gambar 19.

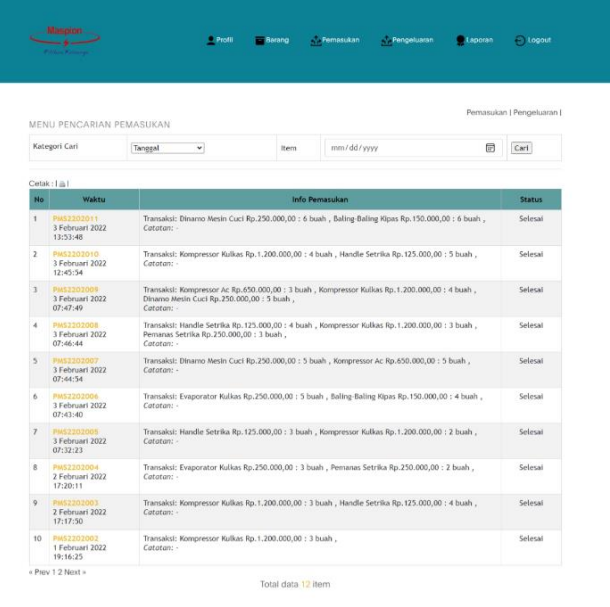

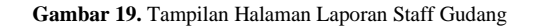

#### **3.9 Pengujian Sistem**

Pada tahap ini bertujuan untuk dapat menerima input secara benar dan *output* sesuai keinginkan yaitu pengujian sistem *blackbox testing*. Berikut ini adalah perincian pengujian sistem yang dapat dilihat pada tabel 7 berikut:

**Tabel 7.** Pengujian Sistem

| N <sub>0</sub> | Skenario<br>Pengujian     | Hasil yang diharapkan                                                                               | Kesimpulan                                                                                                    |
|----------------|---------------------------|----------------------------------------------------------------------------------------------------|----------------------------------------------------------------------------------------------------|
| 1              | Form Login                | 1.<br>Jika<br>username                                                                              | 1. Menampilkan                                                                                                    |
|                |                           | dan<br>password<br>tidak<br>diisi<br>kemudian<br>user<br>mengklik tombol<br>masuk.                  | "Otentikasi<br>pesan:<br>GAGAL !.<br>Login<br>Silakan<br>cek data<br>Anda kembali!"<br>2. Menampilkan                                                                                       |
|                |                           | 2.<br>Jika<br>username<br>dan<br>password<br>diisi<br>kemudian<br>mengklik<br>user<br>tombol masuk. | Otentikasi<br>pesan:<br>Admin<br>Super<br>an<br>Kamelia<br>(USR01)<br>berhasil<br>Jakarta<br>Login!                                                                                         |
| 2              | data<br>Input<br>Cabang   | Super admin akan<br>1.<br>melakukan <i>input</i><br>data cabang                                     | 1. Menampilkan<br>pesan: "Data Jakarta<br>berhasil disimpan!"                                                                                                    |
|                |                           | 2.<br>Super admin akan<br>melakukan<br>ubah<br>data cabang                                          | 2. Menampilkan<br>pesan: "Data Jakarta<br>berhasil diubah!"                                                                                                    |
|                |                           | 3.<br>Super admin akan<br>menghapus<br>data<br>cabang                                               | 3. Menampilkan<br>"Apakah<br>pesan:<br>benar-benar<br>Anda<br>akan<br>menghapus<br>cabang<br>pada<br>data<br>$\zeta$ $\zeta$<br>$2 \cdot$<br>dan<br>Data<br>CBG01<br>berhasil<br>dihapus !" |
| 3              | data<br>Input<br>Customer | Super admin akan<br>1.<br>melakukan<br>input<br>data Customer<br>2.<br>Super admin akan             | 1. Menampilkan<br>"Data<br>pesan:<br>KIMEL<br>berhasil<br>disimpan!"                                                                                                    |
|                |                           | melakukan<br>ubah<br>data Customer<br>3.<br>Super admin akan<br>menghapus<br>data<br>Customer       | 2. Menampilkan<br>"Data<br>pesan:<br><b>KIMEL</b><br>berhasil<br>diubah!"<br>3. Menampilkan                                                                                                 |
|                |                           |                                                                                                    | "Apakah<br>pesan:                                                                                                    |

Anda benar-benar

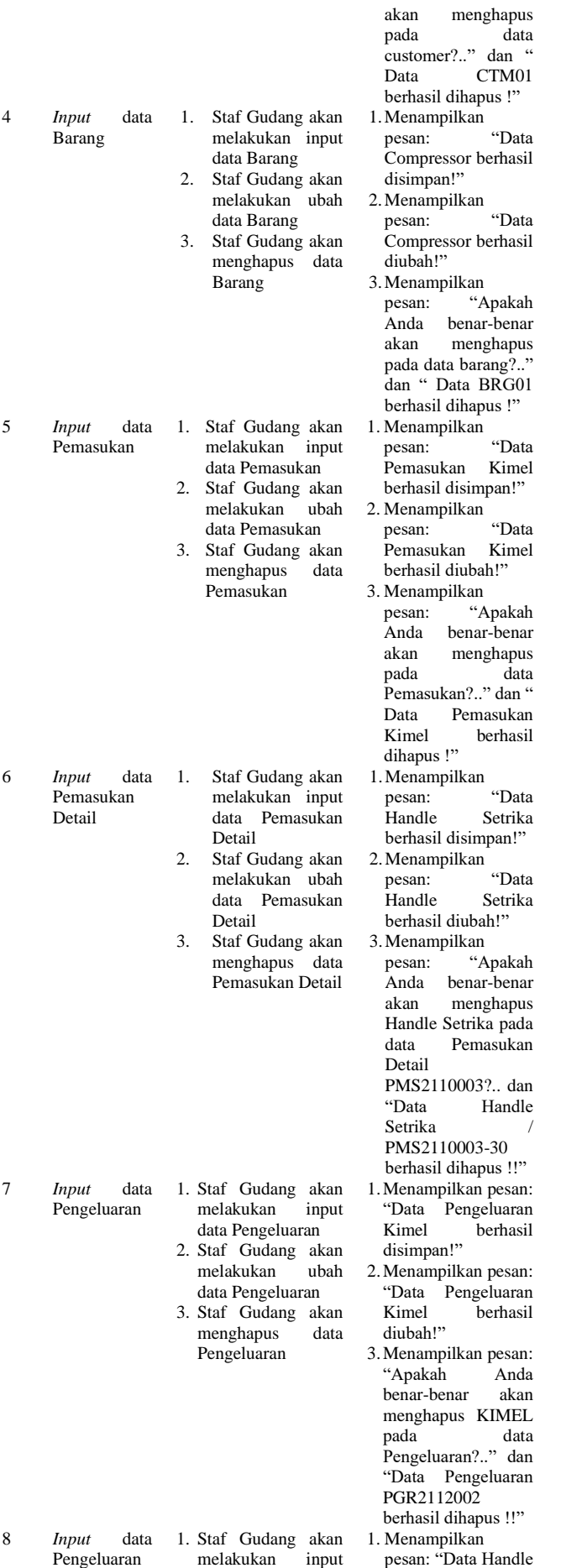

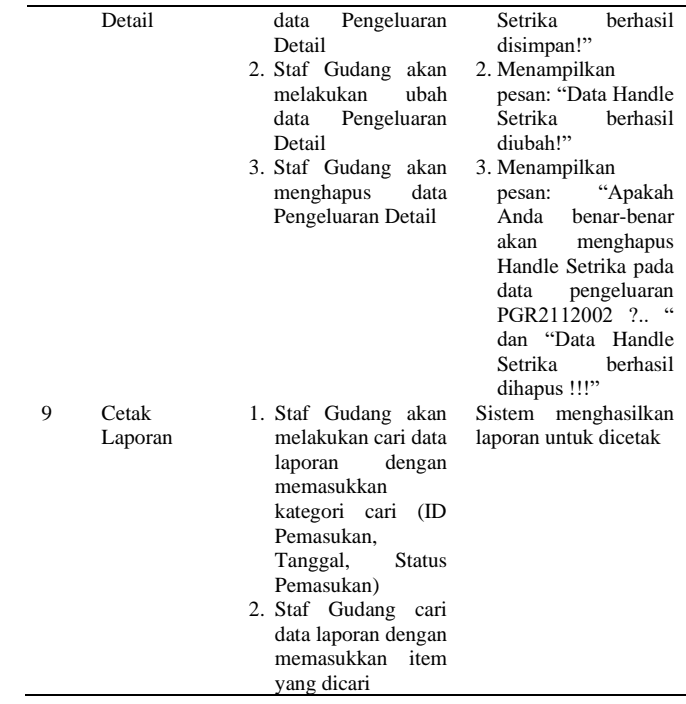

## **4. SIMPULAN**

Setelah selesai dari melakukan perancangan sistem dan implementasinya, maka peneliti menyimpulkan sebagai berikut:

- 1. Sistem *Inventory Spare Part* Elektronik pada Maspion *Service Center* berbasis *Web Application* terbukti dapat mempermudah dan mempercepat pembuatan laporan *stok spare part* di Maspion *Service Center*, yang dapat diakses melalui menu pemasukan detail dan pengeluaran detail, laporan yang diahsilkan dapat memperlihatkan stok spare part yang masuk dan keluar secara bulanan.
- 2. Sistem *Inventory Spare Part* Elektronik Maspion *Service Center* Berbasis *Web Application* terbukti dapat menghindari terjadinya resiko kesalahan pencatatan data yang terjadi selama pendataan *stok spare part,* dengan adanya *database stok spare part* yang tidak memungkinkan dengan jenis spare part yang sama dalam dua kali.

# **DAFTAR PUSTAKA**

- Afni, D., & Noor Hasan, F. (2022). Rancang Bangun Sistem Informasi untuk toko online Berbasis Aplikasi Android. *Prosiding Seminar Nasional Teknoka*, *6*, 58–66. https://doi.org/10.22236/teknoka.v6i1.453
- Bunyamin, H., & Budi, D. (2016). Perancangan Aplikasi Stok Barang dan Penjualan di Perusahaan Dagang Dodol Setia Garut. *Jurnal Algoritma*, *13*(1), 144–148. https://doi.org/10.33364/algoritma/v.13-1.144
- Hasanudin, M. (2018). Rancang Dan Bangun Sistem Informasi Inventori Barang Berbasis Web ( Studi

Kasus Pt . Nusantara Sejahtera Raya ). *Jurnal IKRA-ITH Informatika*, *2*(3), 24–37.

- Hirmawan, A., P, M., & Azizah, D. (2016). Analisis Sistem Akuntansi Penggajian Dan Pengupahan Karyawan Dalam Upaya Mendukung Pengendalian Intern (Studi pada PT.Wonojati Wijoyo Kediri). *Jurnal Administrasi Bisnis S1 Universitas Brawijaya*, *34*(1), 189–196.
- Maharani, D. (2017). Perancangan Sistem Informasi Akademik Berbasis Web Pada Sekolah Islam Modern Amanah. *Jurnal Manajemen Informatika Dan Teknik Komputer*, *2*(1), 27-32.
- Mersiana, D., & Perwandari, N. (2017). Aplikasi Sistem Inventory Berbasis Web Pada PT.Kreasinar Inticipta Nuansa. *Jurnal Sains Dan Teknologi*, *4*, 106–117.
- Nurhayati, N., & Syarif, M. I. (2017). Sistem Informasi Penghitung Stok Barang Menggunakan Metode First Input First Output (FIFO)Dan Economic Order Quantity (EOQ). *Jurnal Teknologi Elekterika*, *14*(1), 16. https://doi.org/10.31963/elekterika.v14i1.1212
- Saputra, A., & Noor Hasan, F. (2023). analisis sentimen terhadap aplikasi coffee meets bagel dengan algoritma naïve bayes classifier. *Publish.Ojs-Indonesia.Com*. https://doi.org/10.54443/sibatik.v2i2.579
- Soepomo, P. (2014). Perancangan Sistem Informasi Inventory Spare Part Elektronik Berbasis Web Php (Studi CV. Human Global Service YOGYAKARTA). *2*(2), 534–543. https://doi.org/10.12928/jstie.v2i2.2847